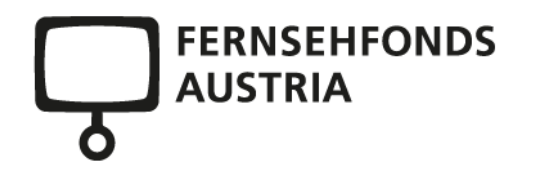

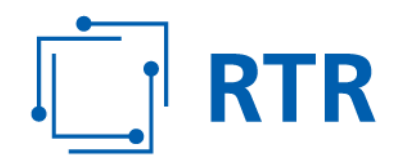

# **Informationsblatt zum** Ausfüllen eines Antrages für eine Verwertungsförderung

**FERNSEHFONDS AUSTRIA** bei der Rundfunk und Telekom Regulierungs-GmbH (RTR-GmbH)

Mariahilfer Straße 77-79 1060 WIEN, ÖSTERREICH www.rtr.at

E: rtr@rtr.at T: +43 1 58058-0 F: +43 1 58058-9191

FN 208312t, HG Wien UID-Nr.: ATU43773001

## **1 Allgemeines**

Das Merkblatt dient der Erläuterung des Antragsformulars bzw. der Präzisierung der Förderrichtlinien und entbindet den Förderungswerber nicht von der notwendigen Kenntnis der Richtlinien und der gesetzlichen Grundlagen für den FERNSEHFONDS AUSTRIA.

Der Antrag auf Gewährung einer Verwertungsförderung kann jederzeit online eingebracht werden. Spätestens 24 Monate nach dem bekanntgegebenen Fertigstellungstermin des Projekts muss jedoch der Antrag auf Verwertungsförderung beim FERNSEHFONDS AUSTRIA eingelangt sein.

Ein Antrag auf Verwertungsförderung ist nur im Rahmen der verfügbaren Mittel und bei aufrechter Förderungszusage für eine Herstellungsförderung möglich. Erlischt nachträglich die bereits gewährte Förderungszusage, so gilt dies auch für die Verwertungsförderung.

#### Die angefallenen und eingereichten Kosten dürfen nicht schon in den Herstellungskosten enthalten sein.

Insgesamt darf der mit Förderungsmitteln anderer Förderinstitutionen oder Gebietskörperschaften geförderte Anteil der Gesamtkosten der Verwertungsmaßnahme nur bei der Förderung der Herstellung einer Fassung für höroder sehbehinderte Menschen 50 % überschreiten.

Entscheidungen über eine Verwertungsförderung werden nach vollständigem Einlangen der relevanten Unterlagen getroffen.

Dem Abruf der Verwertungsförderung [\(http://www.fernsehfonds.at\)](http://www.fernsehfonds.at/) sind Rechnungen inklusive Zahlungsbelege der angefallenen Kosten beizulegen.

#### **1.1 Umsatzsteuer**

Eine Förderung vom FERNSEHFONDS AUSTRIA stellt einen "echten Zuschuss" im Sinne des Umsatzsteuergesetzes (UStG) dar. Sollte es durch spezielle Umstände im Einzelfall zu einer Klassifikation als "unechten Zuschuss" und damit zu einer Umsatzsteuerpflicht der Förderung kommen, so kann die Förderung nicht um die Umsatzsteuer erhöht werden. In derartigen Fällen ist die Umsatzsteuer in der Förderung als enthalten zu verstehen.

#### **1.2 Währung und Wechselkursrisiko**

Die Kalkulation und der Finanzierungsplan sind in Euro zu erstellen. Kosten aus Wechselkursdifferenzen werden nicht anerkannt.

#### **1.3 Vertraulichkeit**

Die im Rahmen des Förderungsverfahrens erhaltenen Informationen werden vertraulich behandelt. Davon nicht betroffen sind jene Daten, die dem öffentlichen Informationsbedürfnis bzw. der Erfüllung der gesetzlichen Berichtspflichten der RTR-GmbH dienen.

#### **1.4 Privatwirtschaftlicher Förderungsvertrag**

Anträge werden als vom Förderungswerber an den FERNSEHFONDS AUSTRIA gerichtete Aufforderungen betrachtet, ein Angebot zum Abschluss eines Förderungsvertrages zu stellen. Frühestens die Förderungszusage des FERNSEHFONDS AUSTRIA stellt daher im privatrechtlichen Sinn ein an den Förderungswerber gerichtetes Angebot zum Abschluss eines Förderungsvertrages dar. Erst wenn diese Förderungszusage angenommen wird, kommt der (in der Regel aufschiebend bedingte) Förderungsvertrag zustande.

### **2 ONLINE ANTRAGSTELLUNG**

Auf der Startseite der RTR-GmbH [\(www.rtr.at\)](http://www.rtr.at/) können Sie sich rechts oben beim eRTR Online-Portal anmelden. Anschließend kommen Sie auf die Startseite des Portals, wo Sie sich mit der Benutzerkennung und dem übermittelten Passwort anmelden können.

Startseite eRTR-Portal:

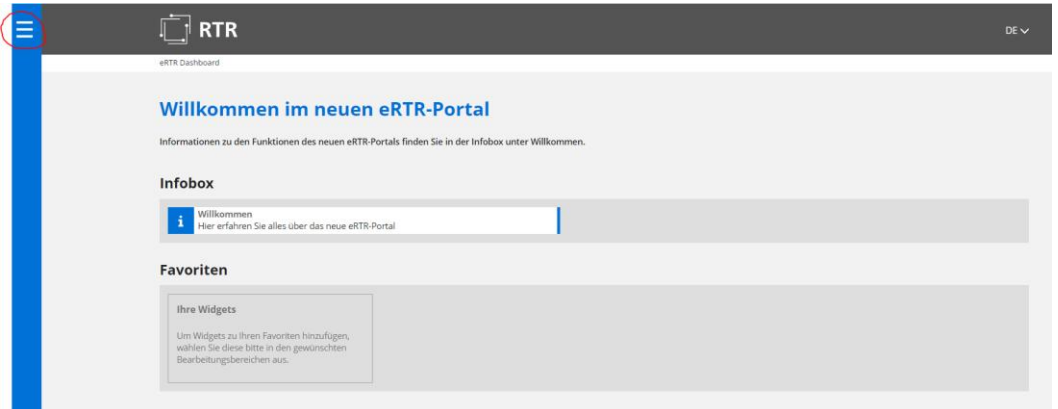

Wählen Sie links in der Menüleiste die Kategorie "Förderungen" aus (siehe Ansicht unten)

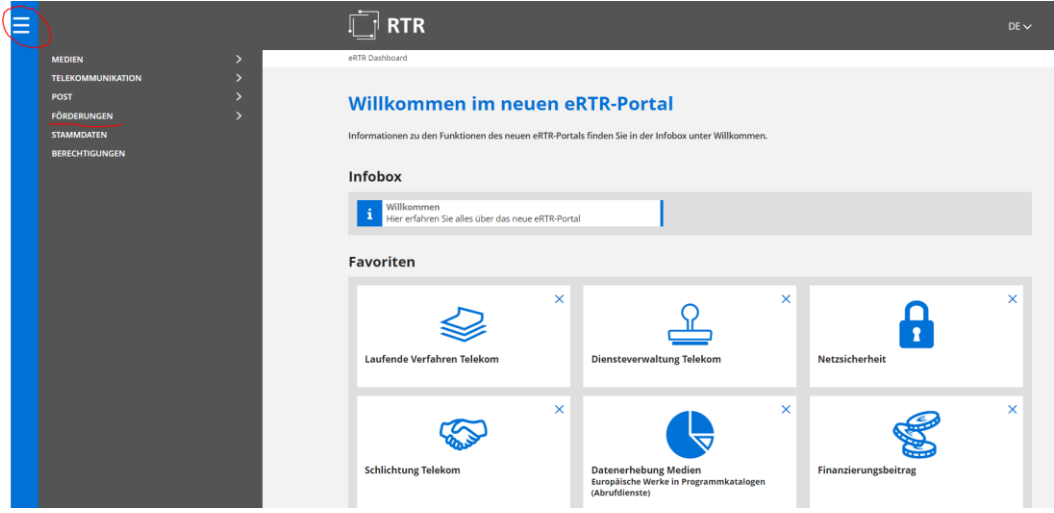

Anschließend wählen Sie aus den vorgeschlagenen Bereichen die Rubrik Fernsehfonds Austria aus.

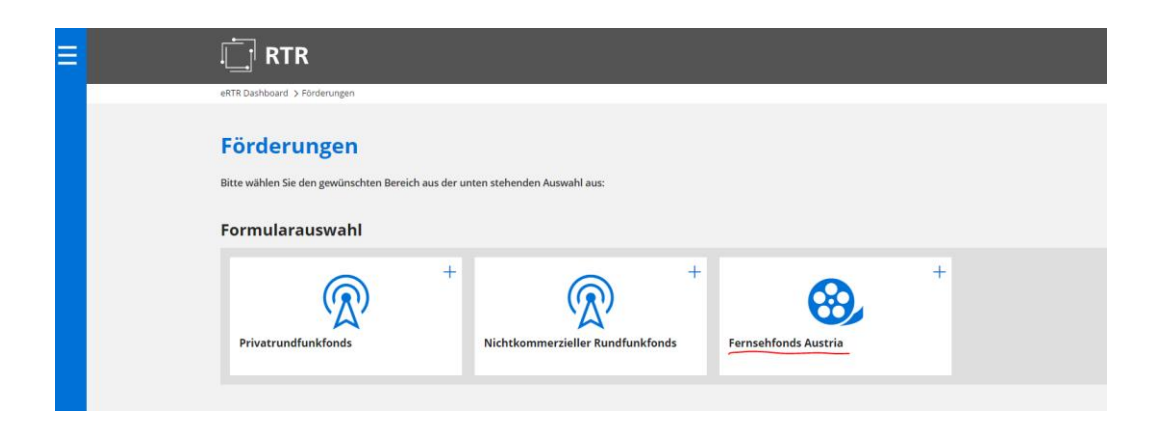

#### **2.1 Schritt 1: Neuen Antrag erstellen**

Sollten Sie das erste Mal einen Antrag beim Fernsehfonds Austria stellen, füllen Sie bitte zuerst die Angaben zum Förderwerber aus.

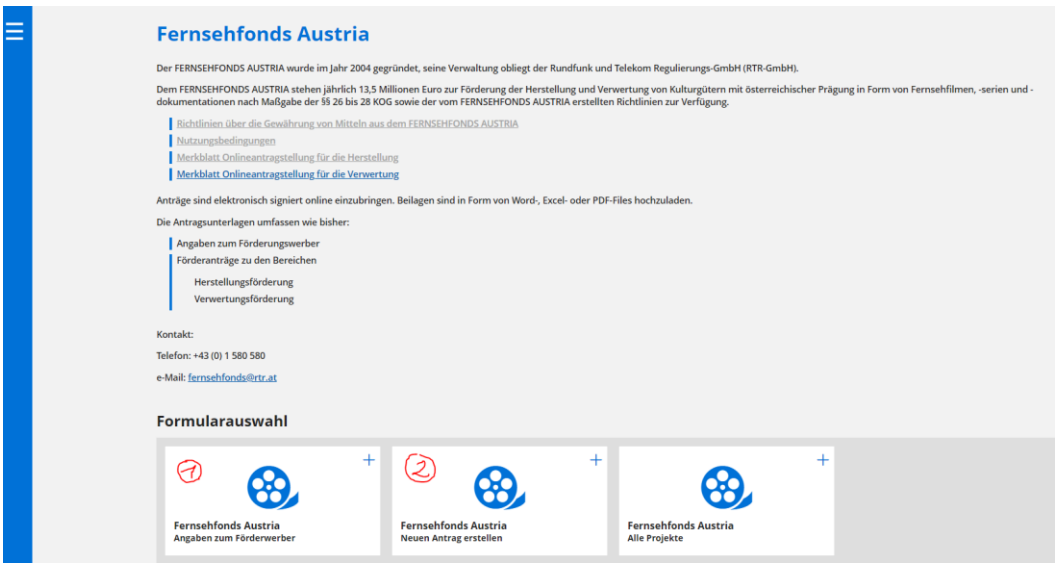

Laden Sie dazu die benötigten Firmenunterlagen hoch. Diese Angaben bleiben für weitere Anträge gespeichert und können jederzeit geändert werden.

Bitte beachten Sie: Die Unterlagen sind (grundsätzlich) auf den neusten Stand zu bringen!

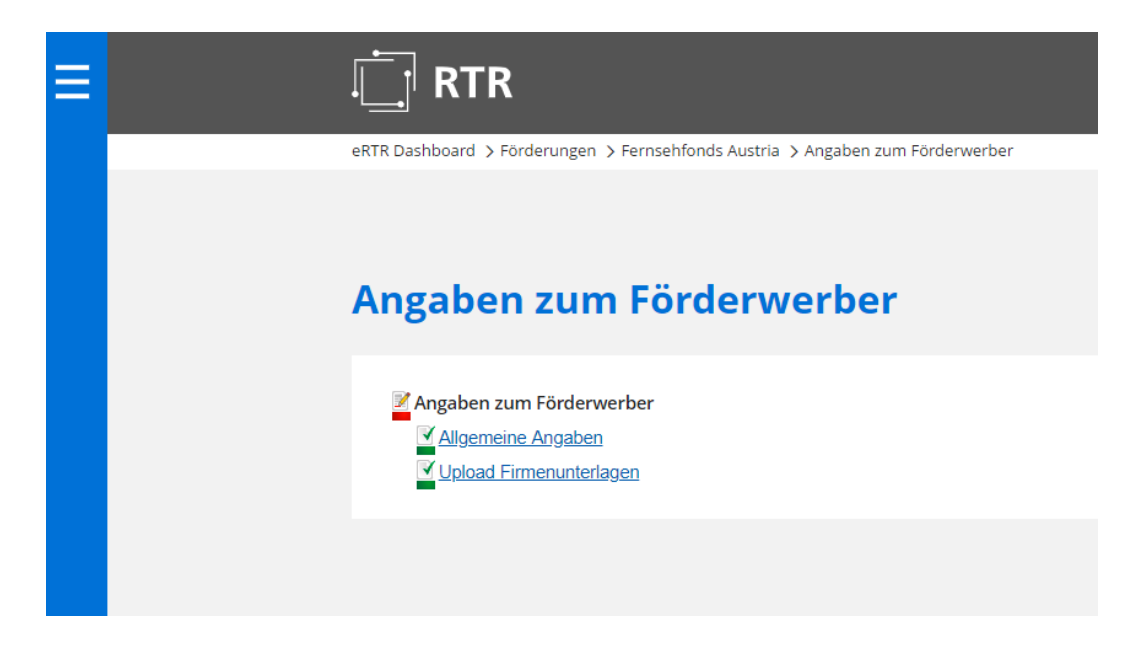

Mit den Buttons "Weiter" und "Eingabe prüfen" am Ende jeder Seite, werden die Daten gespeichert. Bei *"*Eingabe prüfen" wird zusätzlich überprüft, ob alle notwendigen Felder ausgefüllt wurden.

Wenn alle Angaben zum Förderwerber grün dargestellt werden, sind die "Angaben zum Förderwerber*"* abgeschlossen und korrekt ausgefüllt.

Nun kann ein *"*neuer Antrag*"* für die Verwertung gestellt werden. Dazu gehen Sie bitte wieder einen Schritt zurück, auf die Kategorie Fernsehfonds Austria und klicken auf Fernsehfonds Austria "neuen Antrag erstellen".

INFO: Anträge auf Verwertungsförderung sind vorbehaltlich vorhandener Fördermittel jederzeit möglich.

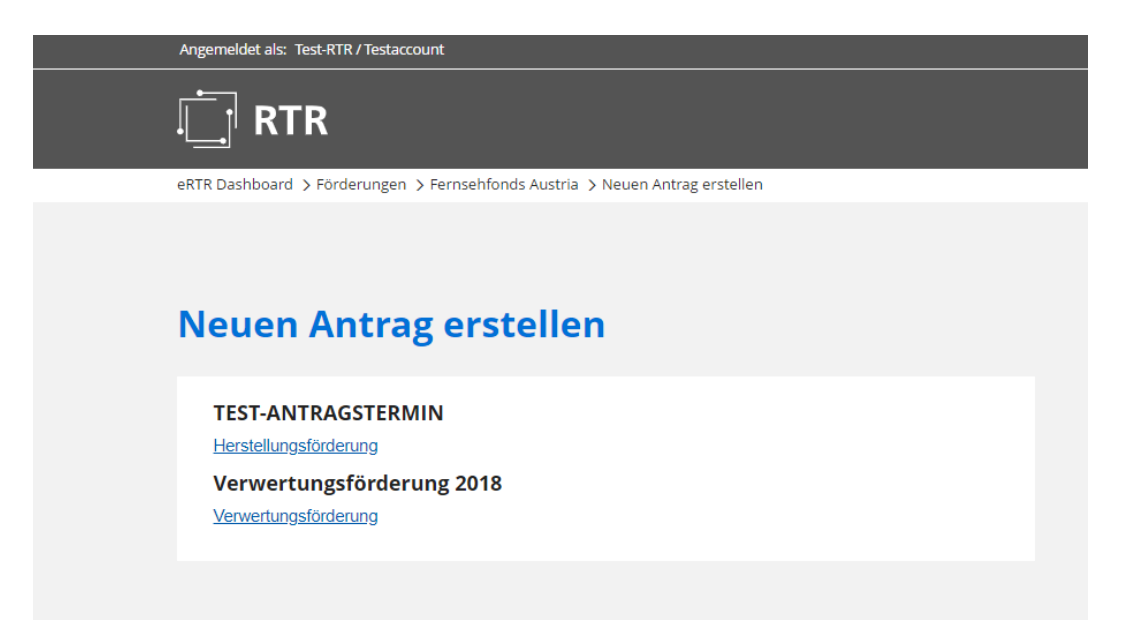

Jetzt können Sie entscheiden, ob die "Angaben zum Förderwerber*"* übernommen werden sollen. Bitte geben Sie eine Ansprechperson und die Kontodaten des Projekts bekannt.

Um das Antragsformular auszufüllen, laden Sie bitte das jeweilige Antragsformular (Excelsheet) herunter, füllen es aus, speichern es ab und laden es unter "Datei hinzufügen" in das Onlineformular wieder hoch. Bitte verwenden Sie ausschließlich die Datei/Vorlage zum Download, die auf der Homepage angeführt ist.

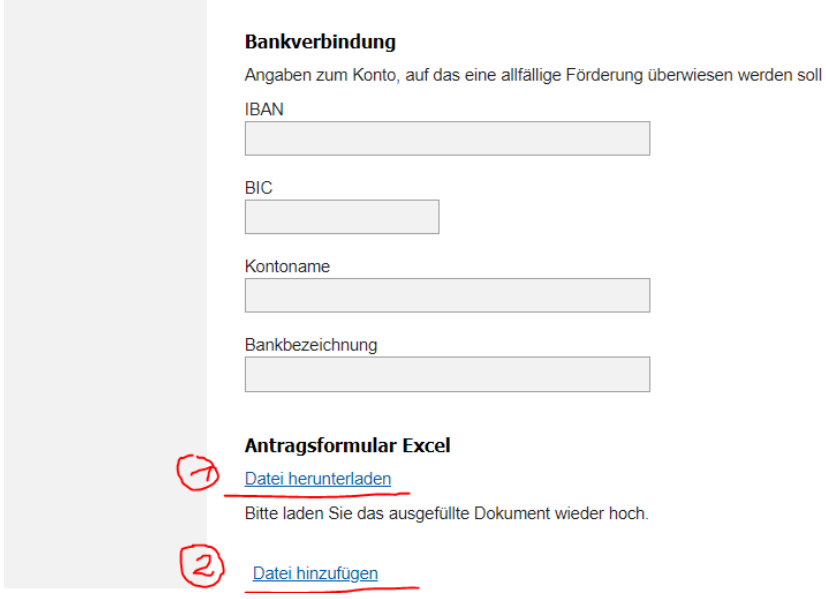

Anschließend klicken Sie bitte auf "weiter" um mit der Antragseinreichung fortzufahren.

#### **2.2 Schritt 2: Signatur**

Um den Antrag zu unterzeichnen, benötigen Sie eine elektronische Signatur. Sobald Sie eine Signatur hinzufügen, können Änderungen nur mehr vorgenommen werden, indem man die Signatur entfernt – den Antrag ändert – und erneut signiert.

Bitte beachten Sie, dass die Anträge firmenmäßig zu zeichnen sind. Sofern eine nicht laut Firmenbuch zeichnungsberechtigte Person den Antrag signiert, ist zwingend eine rechtsgültige Vollmacht unter der Rubrik "Sonstiges" hochzuladen.

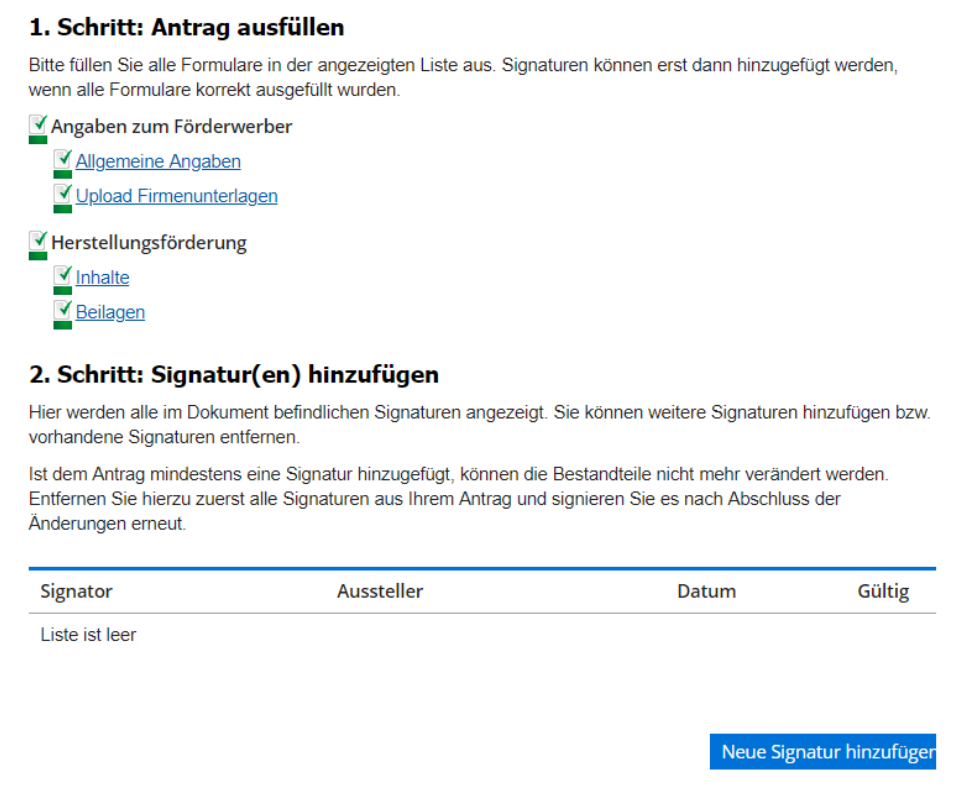

Nach dem Akzeptieren der "Erklärung des Förderwerbers" und dem Signieren ist es möglich, sich den signierten Antrag unter *"*Antrag anzeigen" nochmals anzeigen und ausdrucken zu lassen.

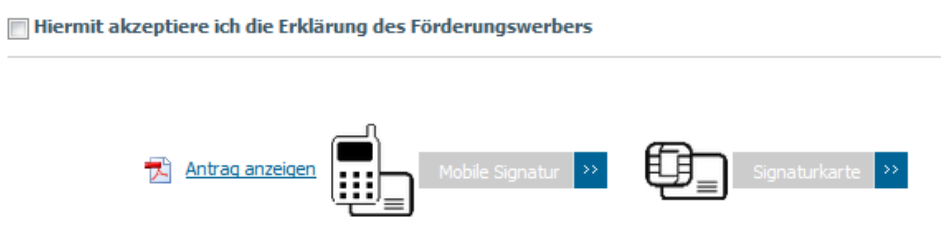

#### **2.3 Schritt: Antrag einreichen**

Nach Akzeptieren der beiden Punkte und Drücken des Buttons "Antrag einreichen" gilt der Antrag als eingebracht.

#### 3. Schritt: Antrag einreichen

Bevor Sie den Antrag einreichen, überprüfen Sie bitte Ihre Eingaben.

#### **Erklärung**

 $\Box$  Der Antrag enthält alle benötigten Signaturen.

Mit dem Absenden werden die Richtlinien des Fernsehfonds Austria und die Nutzungsbedingungen akzeptiert.

Nutzungsbedingungen

Richtlinien

Antrag einreichen

# **Fernsehfonds Austria**

#### Ihr Antrag wurde erfolgreich eingereicht.

Eingereichten Antrag anzeigen: Antrag

Erst jetzt gilt der Antrag beim FERNSEHFONDS AUSTRIA als eingebracht und kann nicht mehr geändert werden.